### **XL Meeting Astrofili Pugliesi** Putignano (BA*), 30 aprile 2023*

### **OGGETTO: Radioastronomia Amatoriale – Osservazione del cielo a microonde – Costruzione di un Radiotelescopio amatoriale – Tecnica per ottenere radio-mappe.**

*La relazione descrive un'esperienza relativa alla costruzione di un Radiotelescopio amatoriale, assemblando componenti di costo contenuto disponibili sul mercato (Ricevitore dedicato e una comune antenna satellitare) e di come esso sia stato poi modificato per renderlo idoneo anche al tracciamento di radio-mappe di porzioni prescelte del cielo.*

*Le modifiche sono state eseguite provvedendo:*

- *all'autocostruzione del sistema di motorizzazione dell'antenna e della relativa scheda di pilotaggio dei motori;*
- *alla stesura in autonomia del software per l'interfacciamento della scheda al Computer;*
- *alla stesura, sempre in autonomia, del software per la generazione delle radio-mappe, ottenute sincronizzando i dati del ricevitore, raccolti su file, con quelli relativi ai movimenti effettuati dall'antenna durante il periodo di osservazione.*

#### **Relatore: Francesco Grassi, socio del** *GAS – Gruppo Astrofili Salentini*

La radiazione elettromagnetica che proviene dallo spazio e raggiunge la TERRA è costituita dalla luce che i nostri occhi sono in grado di percepire. L'atmosfera, infatti, ne lascia passare solo una parte ed alla luce si aggiungono anche le onde radio di frequenza sommariamente compresa fra 15 MHz e 30 Ghz.

I RADIOTELESCOPI sono preposti, come strumenti complementari ai TELESCOPI, a visualizzare ed analizzare le onde radio, rivelando fenomeni cosmici non percepibili con i telescopi.

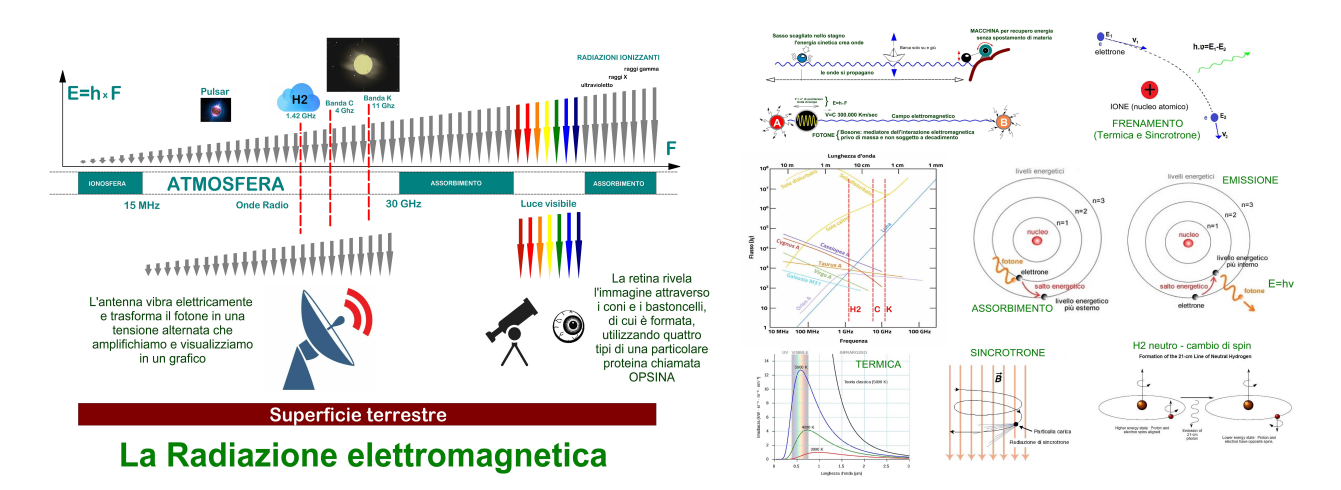

La natura della radiazione elettromagnetica e le tipologie che riguardano la radioastronomia sono illustrate nelle figure.

E' possibile costruirsi a basso costo un radiotelescopio amatoriale con un po' di pazienza e passione, acquistando un'antenna parabolica (meglio se di diametro superiore a 100cm) con relativo LNB (box a basso rumore) in uso per la TV satellitare. Ciò consentirà di esplorare lo spazio nella banda "K" degli 11 Ghz e di "vedere" in microonde il Sole, la Luna e altre radiosorgenti (è importante la dimensione dell'antenna) e anche i satelliti TV che, essendo geostazionari, sono fermi nel cielo, a nostra disposizione per eseguire i test di messa a punto dell'apparecchiatura.

Relativamente al ricevitore l'ideale, specialmente per iniziare, sarebbe un radiometro TOTAL POWER, come il RAL10TS di RadioAstroLab di Senigallia (AN), acquistabile anche in KIT a basso costo.

Resterebbe a carico diretto dell'amatore la realizzazione e la motorizzazione del supporto d'antenna.

Successivamente chi se la sentirà potrà provare a ripetere le mie esperienze tese non solo alla visualizzazione del transito delle radiosorgenti, ma anche alla rappresentazione sul PC della radiomappa della porzione di cielo interessata. In tal senso resto a disposizione per chiarimenti ulteriori all'indirizzo di posta ingfragrassi@hotmail.com.

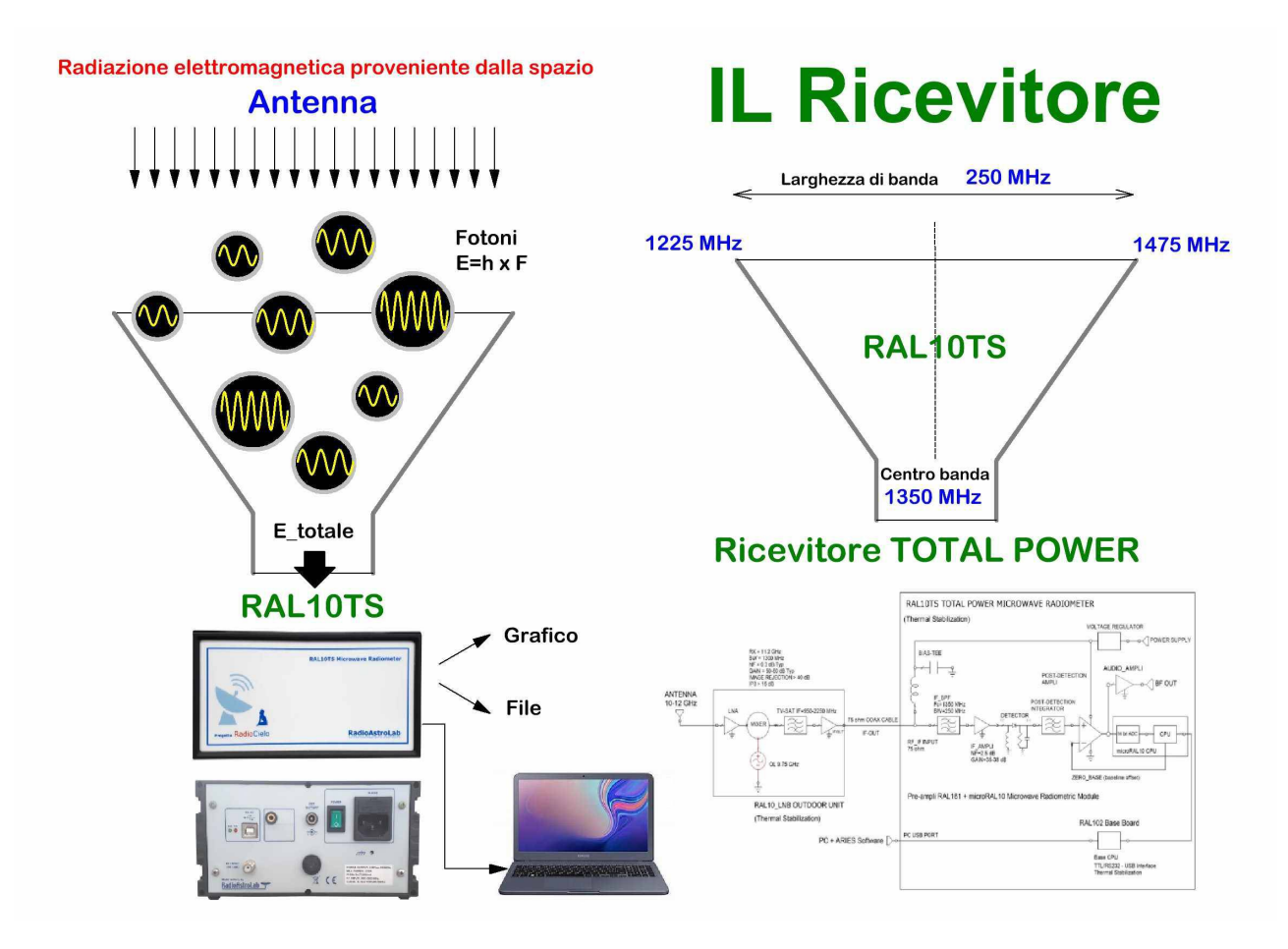

La figura spiega il funzionamento di un ricevitore Total Power, in particolare del RAL10TS. Esso ha una banda passante di ben 250MHz per poter "raccogliere" più fotoni contemporaneamente e, quindi, una maggiore quantità di energia totale a vantaggio della sensibilità.

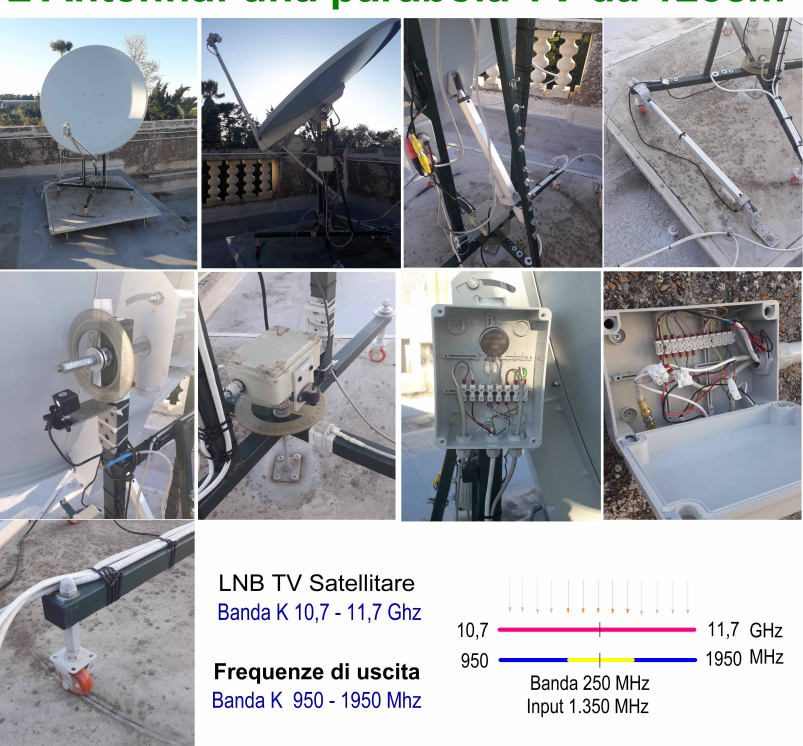

#### L'Antenna: una parabola TV da 125cm

La figura mostra invece come è stata realizzata l'antenna e come LNB converta la frequenza dei fotoni ricevuti in un'altra, più bassa, compatibile con quella di ingresso e della banda passante del ricevitore.

# L'Antenna da 3 mt

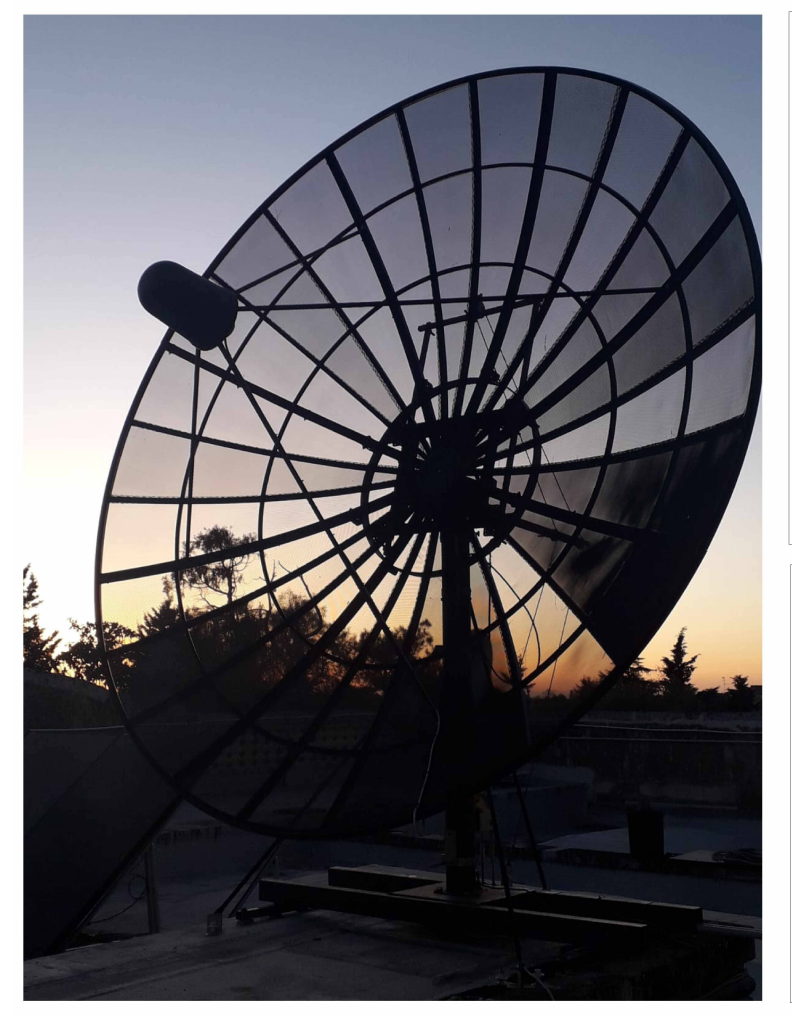

**Total Power LNB TV Satellitare** Banda C 3,4 - 4,2 Ghz Frequenze di uscita Banda C 950 - 1750 Mhz  $4,2$  GHz  $3.4$  $-$  1750 MHz <u> Alban San</u>  $950$ Banda 250 MHz Input 1.350 MHz - RAL10TS

#### Frequenza Idrogeno neutro

# **LNA Autocostruito** Filtro 1420 Mhz

#### Frequenze di uscita

1420 Mhz RAL10TS - Banda da 1225 a 1475 MHz oppure Banda 1420 Mhz Ricevitore SDR

Il mio Radiotelescopio include anche una seconda antenna, notevolmente più grande, installata principalmente per analizzare la radiazione elettromagnetica alla "frequenza magica" di 1420 Mhz, emessa dall'idrogeno neutro quando tale atomo riduce la propria energia modificando lo SPIN del suo elettrone. Tanto non costituisce però argomento della presente relazione.

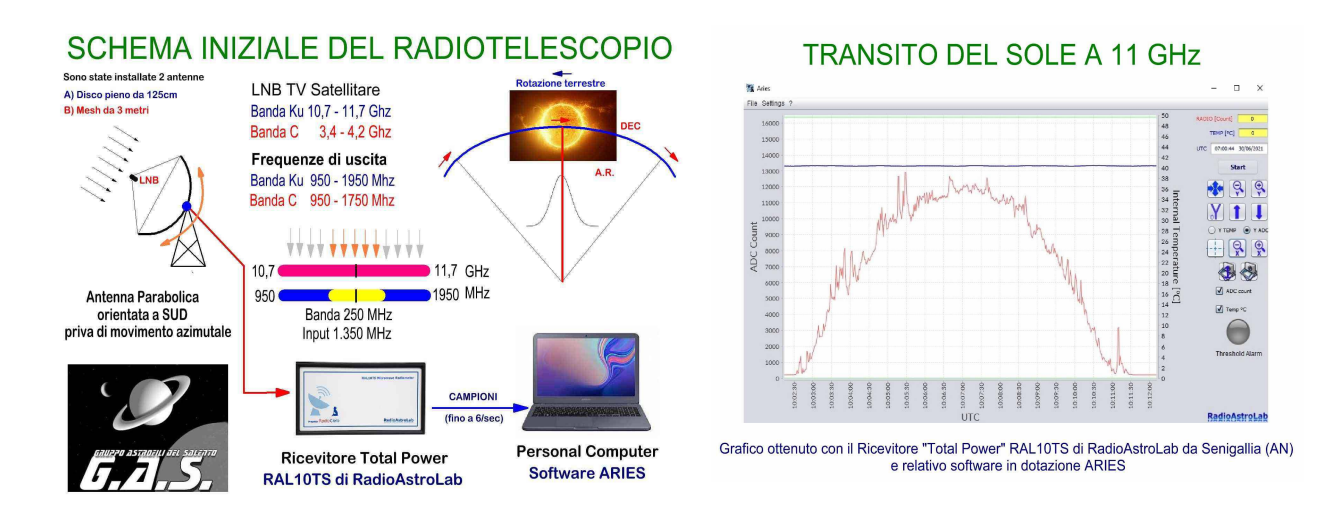

Con un radiotelescopio cosi realizzato è possibile visualizzare il grafico del transito del SOLE come sopra rappresentato. Tanto è possibile indipendentemente dalle condizioni nuvolose o serene del cielo. Lo studio metodico del Sole può monitorizzarne l'attività, anche analizzandone gli effetti sul clima.

Osservando immagini in rete di radiomappe ottenute con radiotelescopi professionali, purtroppo di costo molto elevato, mi sono chiesto se anche a livello amatoriale fosse possibile fare altrettanto. Ho provato così a modificare il mio radiotelescopio.

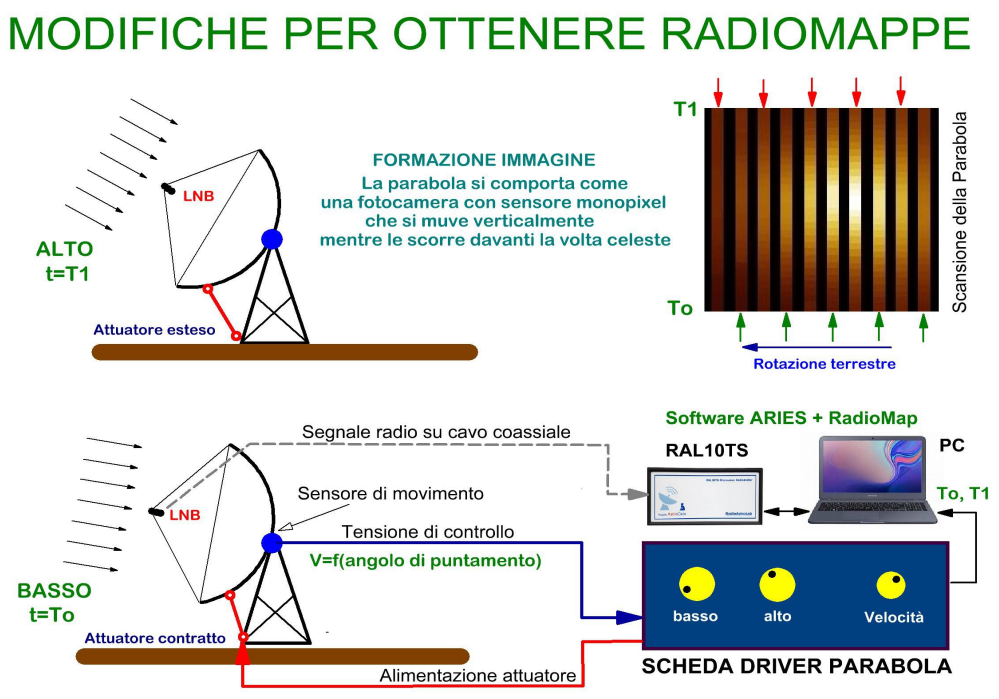

Ho ideato, in particolare, un box di comando automatico dei motori della parabola, collegato col PC, in grado di sincronizzare i movimenti di essa con i campioni di radiazione (circa 6/sec) memorizzati su file dal software di gestione del RAL10TS. Ho provveduto di conseguenza anche alla stesura del software necessario. La figura mostra il prototipo del box (schema e realizzazione sperimentale).

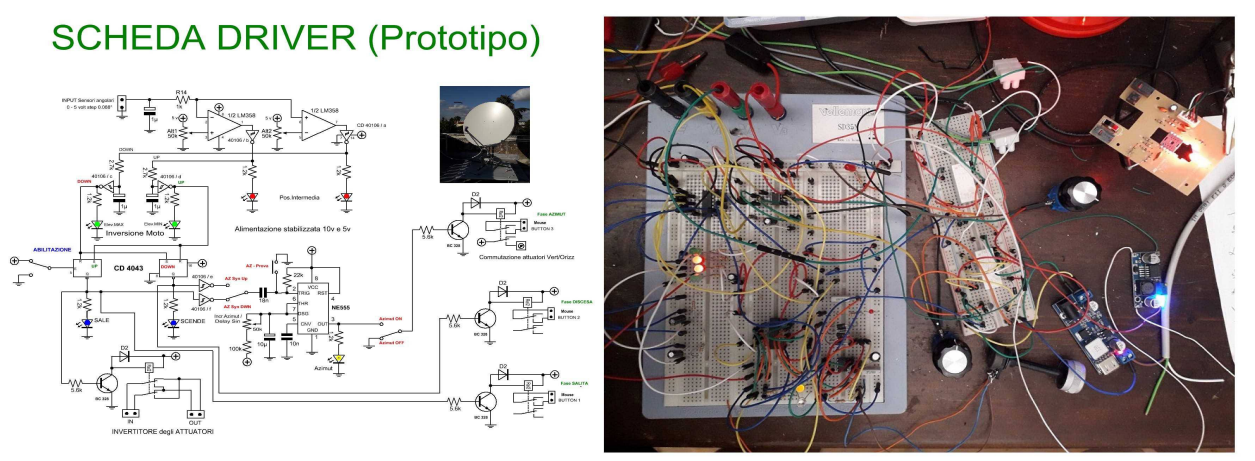

Ho ottenuto, ad esempio, radio-mappe del sole come quelle sotto visibili, paragonabili ad altre visibili in rete ed ottenute con radiotelescopi professionali.

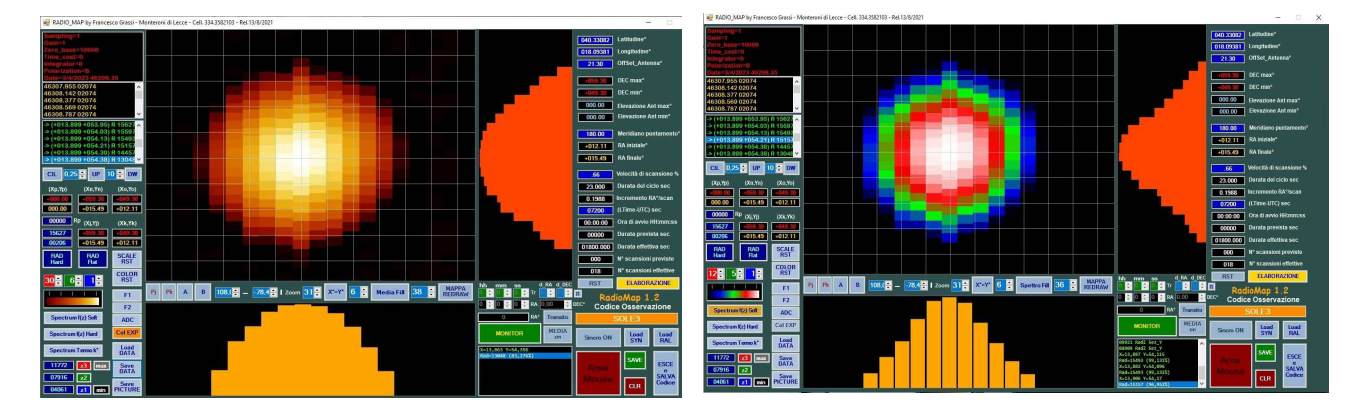

Visti i risultati ho provato a modificare e migliorare il Box di comando della parabola, utilizzando anche componenti elettronici già assemblati in schede, acquistabili a bassissimo costo in rete, pur nati per usi completamente diversi. Questo anche nell'ipotesi che altri potessero ripetere più facilmente le mie esperienze, senza, cioè, dover ricorrere totalmente all'autocostruzione dei circuiti elettronici.

# **BOX schema elettrico**

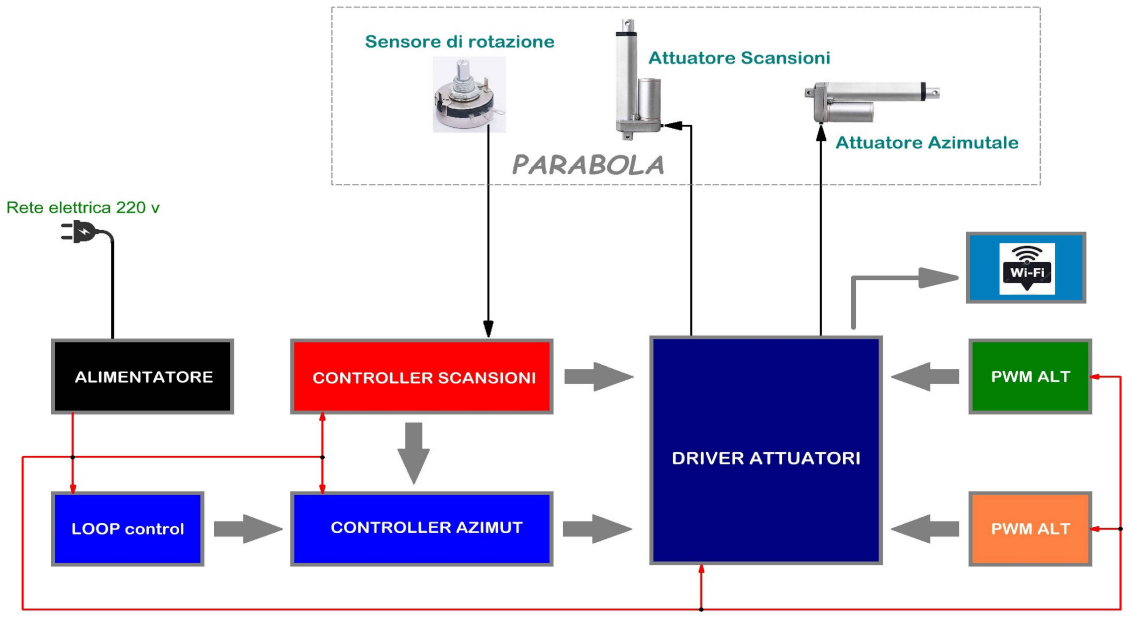

Il nuovo Box si connette al PC in Wi-Fi e consente la regolazione digitale dell'ampiezza delle scansioni e degli eventuali movimenti azimutali dell'antenna per ottenere radio-mappe con diverse modalità (Radiosorgenti del cielo, Radiosorgenti fisse di origine terrestre, Radiomappe multiple nella stessa sezione di osservazione). L'hardware si presenta cosi.

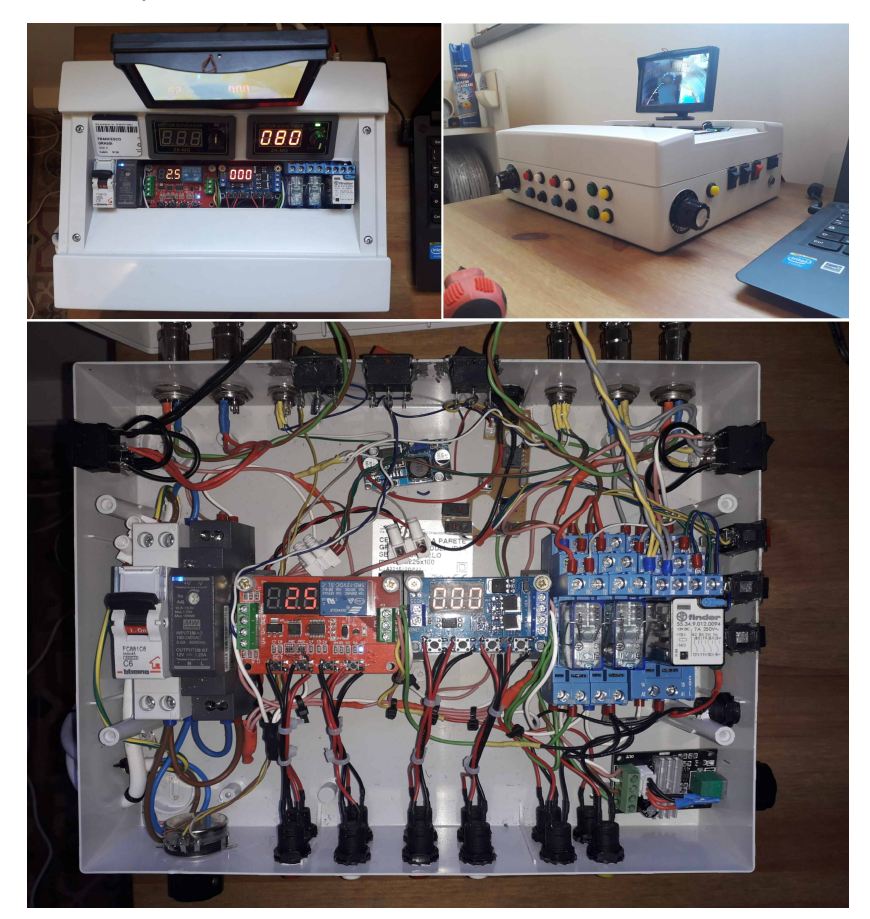

La fase di osservazione ha richiesto la stesura di un software capace di dialogare col box.

## **RadioMap Mod.A**

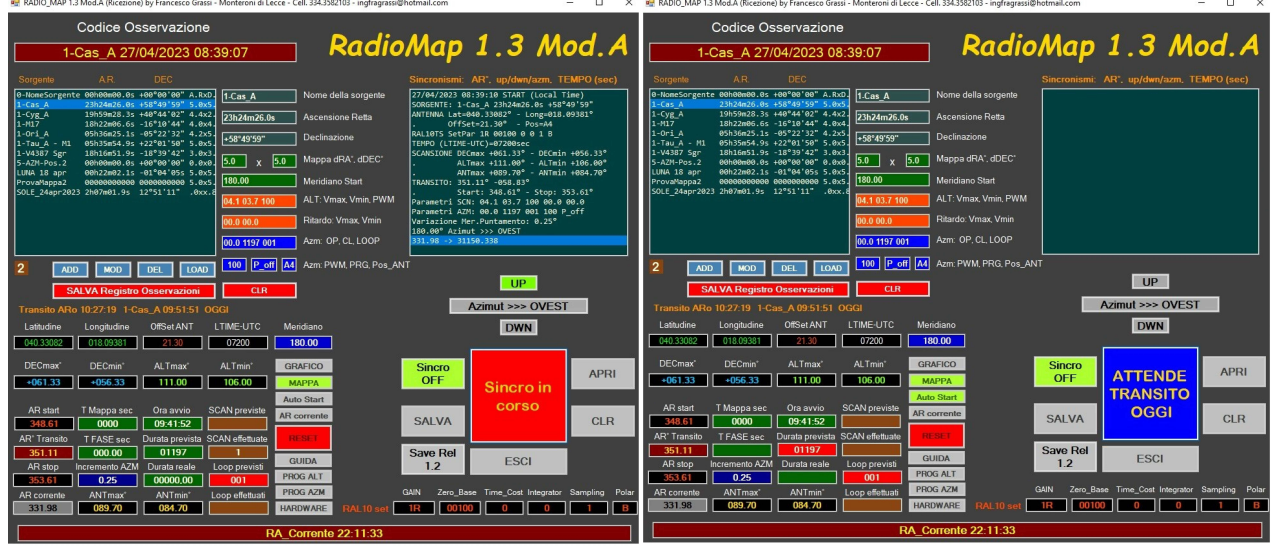

Esso consente di:

- predisporre un elenco di radiosorgenti da osservare;
- ottenere in tempo reale i dati per il puntamento dell'antenna;
- ottenere l'orario di inizio e fine dell'osservazione;
- attivare automaticamente la registrazione dei dati all'ora prefissata;
- monitorare i dati relativi al movimento dell'antenna;
- registrare i dati da incrociare successivamente con quelli ottenuti dal ricevitore.

Di seguito si riporta un esempio di file (da incrociare) ottenuti rispettivamente tramite i software **ARIES** (gestione del ricevitore) e **RadioMap Mod.A** (gestione del box di controllo della parabola).

#### **Software ARIES**

#### **Software RadioMap**

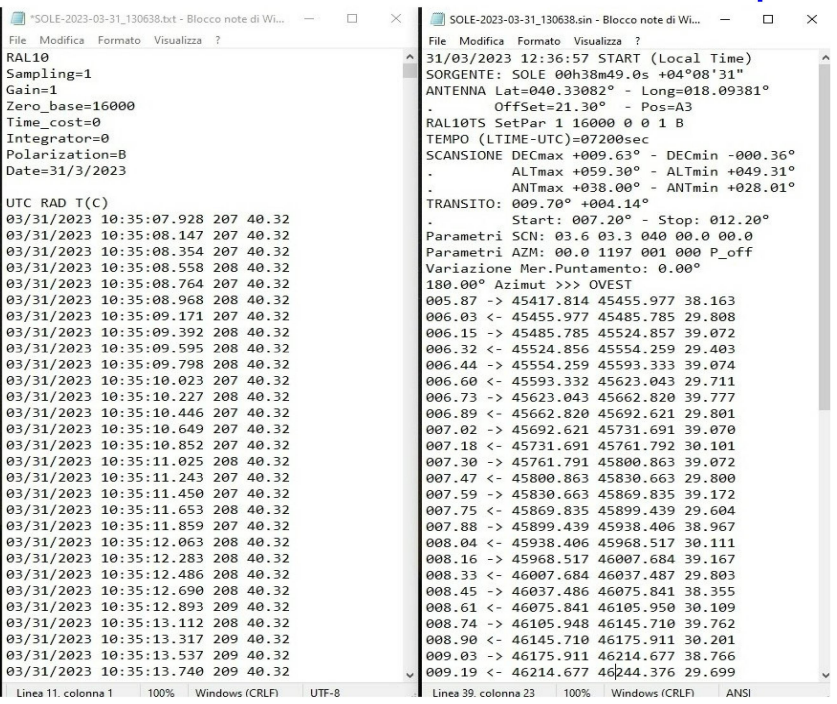

L'incrocio di tali dati (**ARIES**: *Settaggio del ricevitore + orario e intensità della radiazione misurata*) e (**RadioMap**: *Storia dell'osservazione + Ascensione Retta di ciascuna scansione e tempi di inversione del moto*) consente di assegnare a ciascun campione misurato le relative coordinate per la collocazione sulla radiomappa.

La figura seguente mostra come si trasforma il grafico del transito di una radiosorgente mantenendo ferma la parabola ovvero azionando il movimento di scansione.

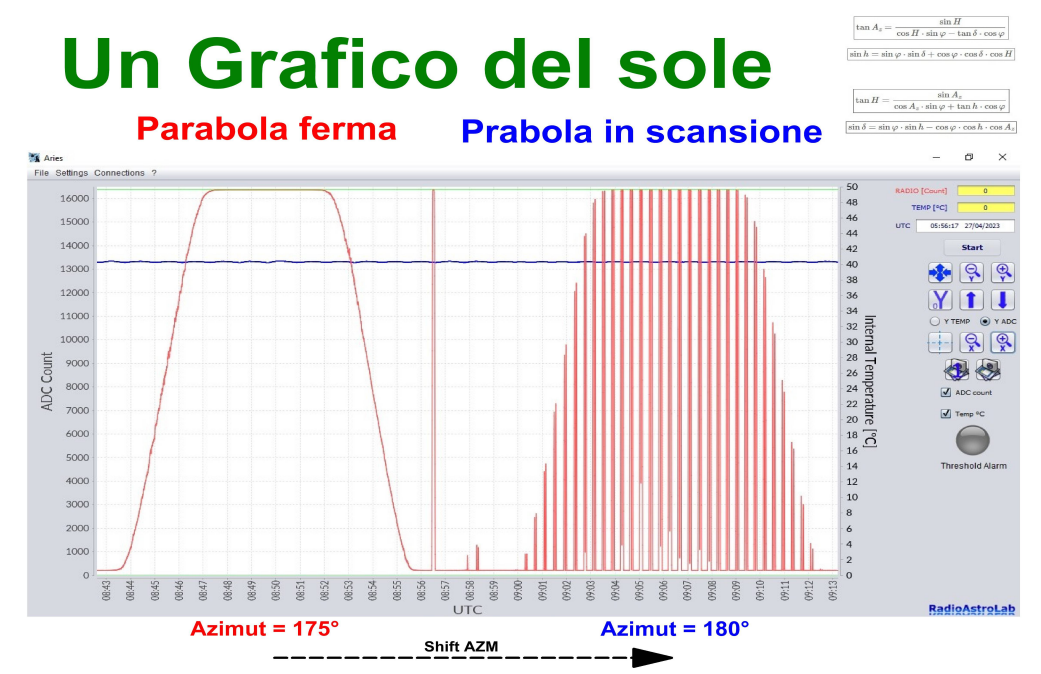

 I due grafici sono stati ottenuti in sequenza: il primo a parabola ferma orientata a 175°, il secondo operando, dopo il transito, uno shift azimutale in direzione ovest fino a 180° e azionando poi il movimento di scansione.

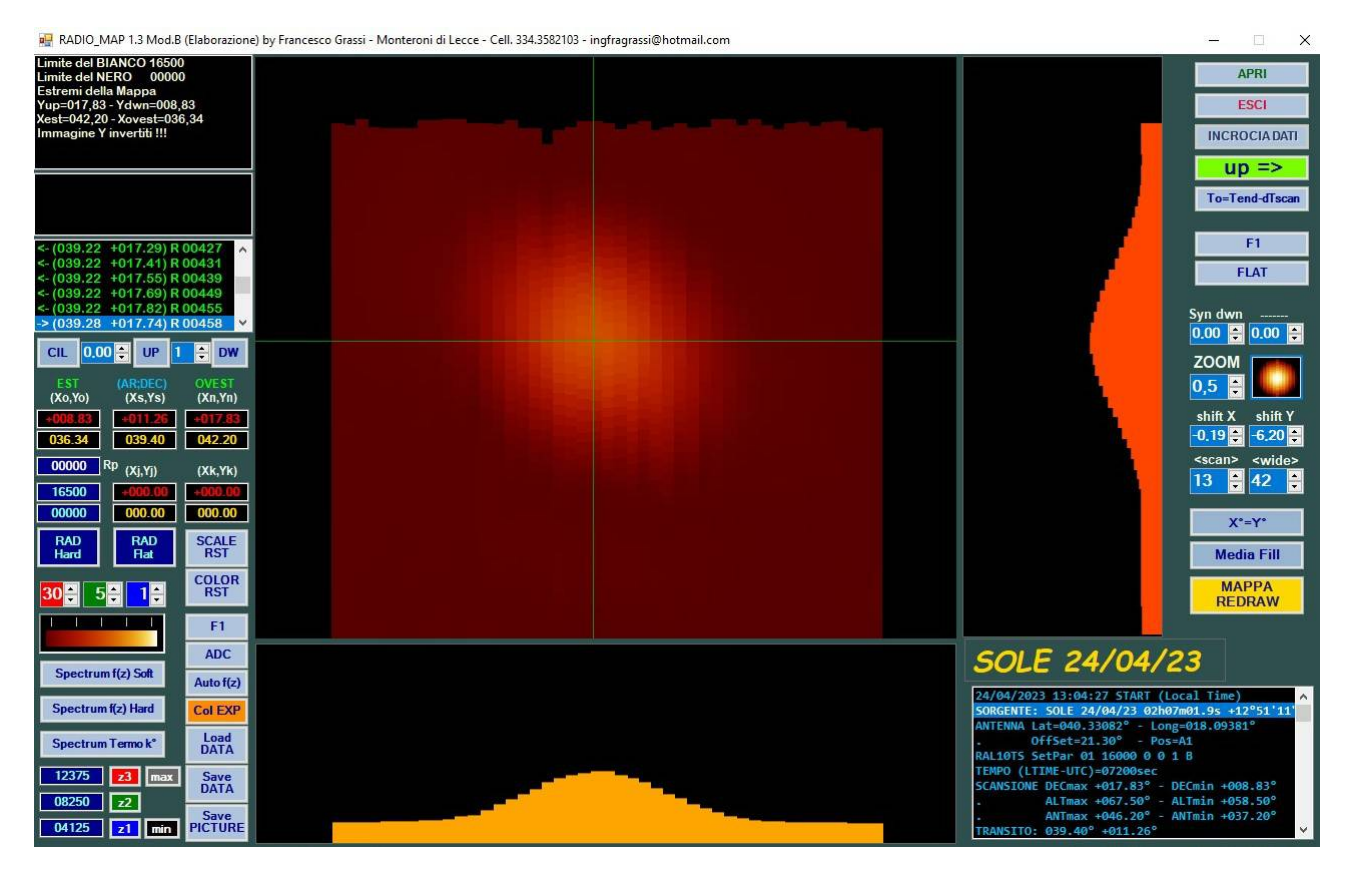

Si riportano esempi di radiomappe ottenute successivamente con **RadioMap Mod.B**.

Il sole così come ricevuto (la sezione evidenzia il rumore di fondo del cielo).

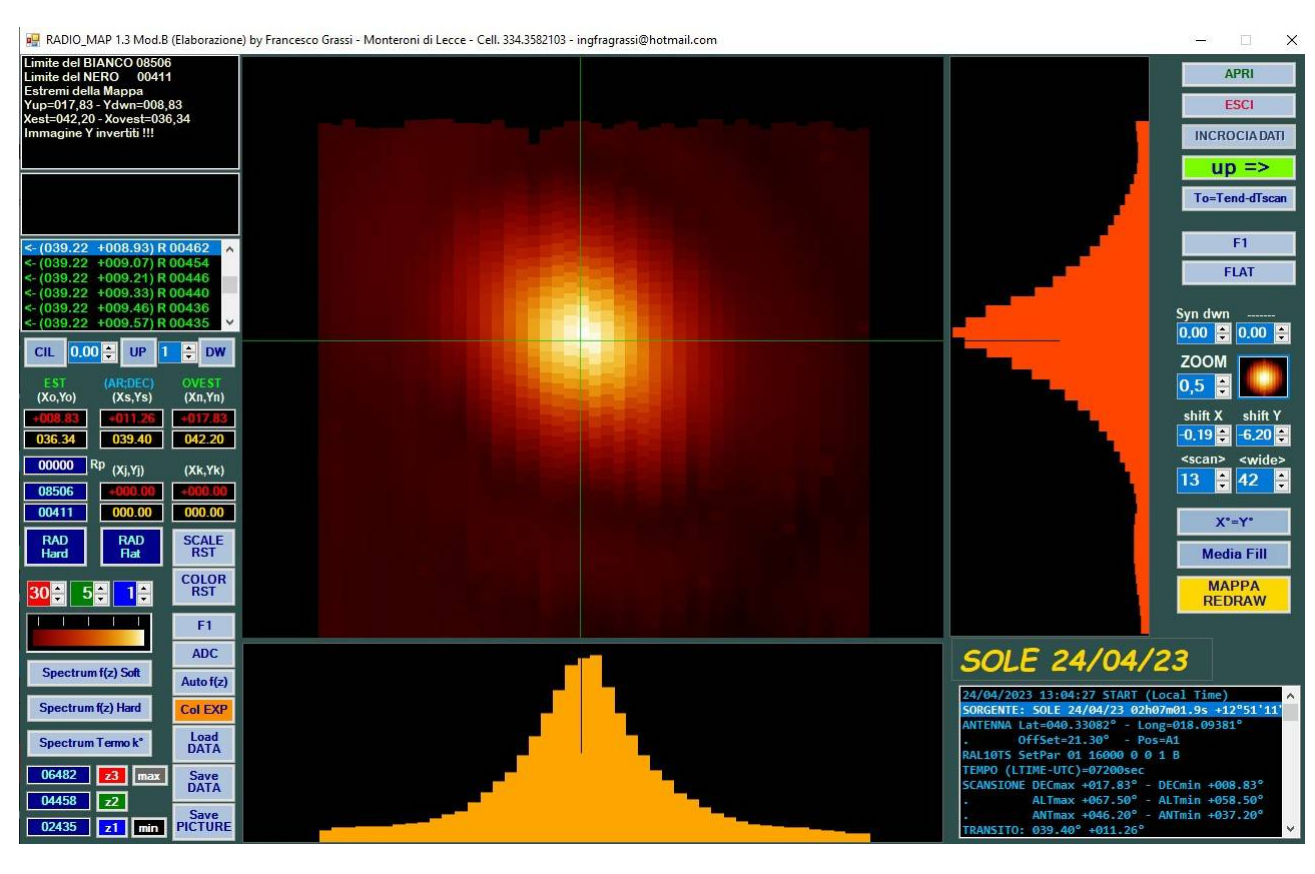

La medesima immagine eliminando il rumore di fondo con un apposito algoritmo.

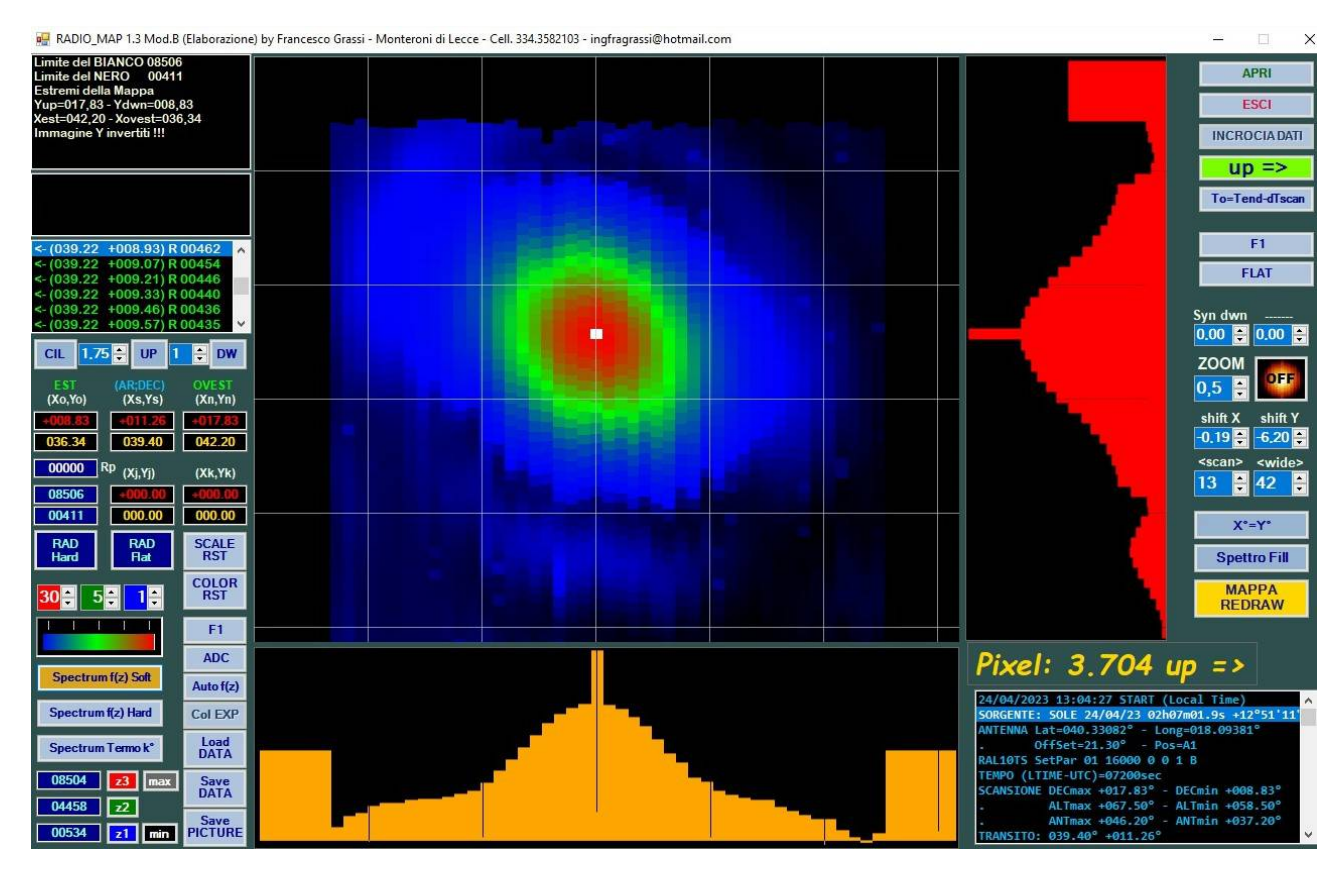

Ancora la stessa immagine in falsi colori, che sembrerebbe evidenziare anche la radiazione periferica del sole per effetto del campo magnetico.

La figura seguente (ottenuta da STELLARIUM) mostra infatti come appare orientato il sole dal mio punto di osservazione il 24 aprile 2023, data della registrazione dei dati che hanno consentito l'elaborazione della radiomappa. L'inclinazione dell'eclittica varia durante l'anno con progressività e quindi anche quella apparente dell'asse di rotazione del Sole.

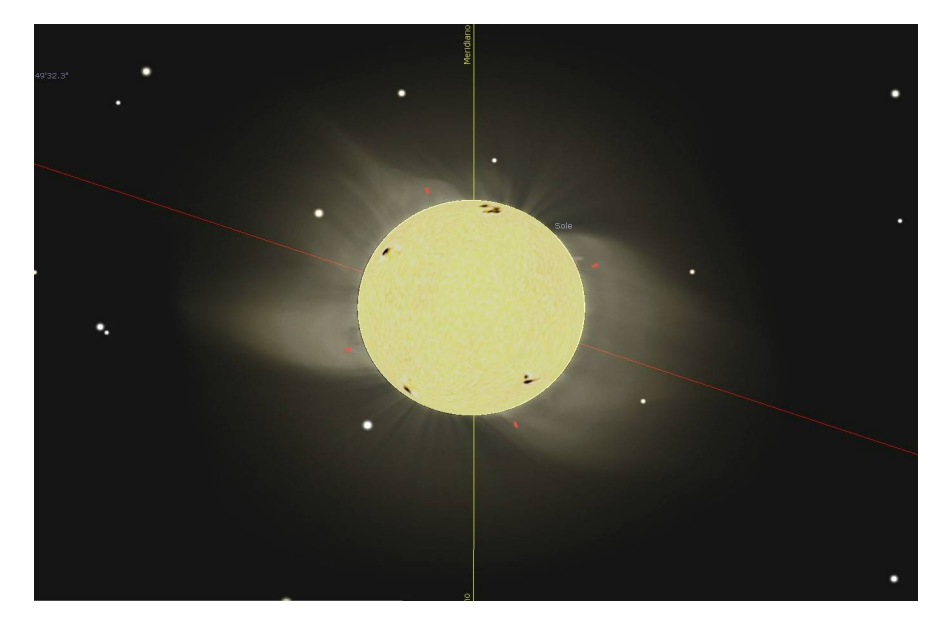

L'immagine seguente invece mostra una porzione di cielo locale, nell'intorno del SUD, che visualizza alcuni satelliti televisivi geostazionari. L'immagine rende chiaramente visibile *l'increspatura* del campo elettromagnetico come "*visto*" dall'antenna. Tali satelliti sono di grande aiuto per la messa a punto del Radiotelescopio.

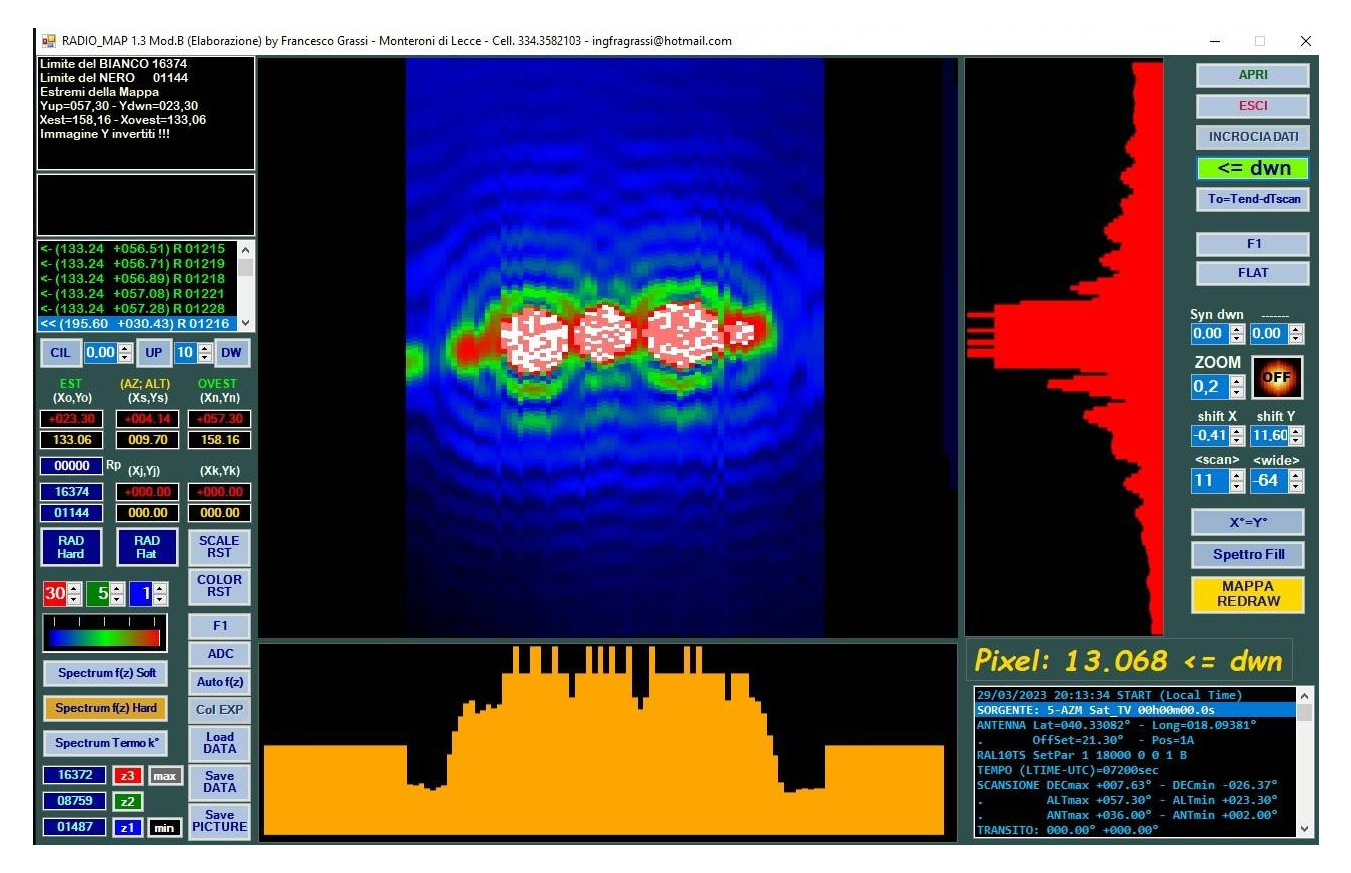

Infine il confronto tra due immagini della stessa porzione di cielo ottenute la prima con una normale fotocamera, la seconda captandone la radiazione a 11 GHz col Radiotelescopio.

L'immagine mostra i medesimi satelliti radiotelevisivi, ma anche la cima di un albero che, quale "*corpo nero caldo*" emette anch'esso radiazione non solo nel visibile, ma anche in microonde, come precedentemente illustrato in materia di nozioni di astrofisica.

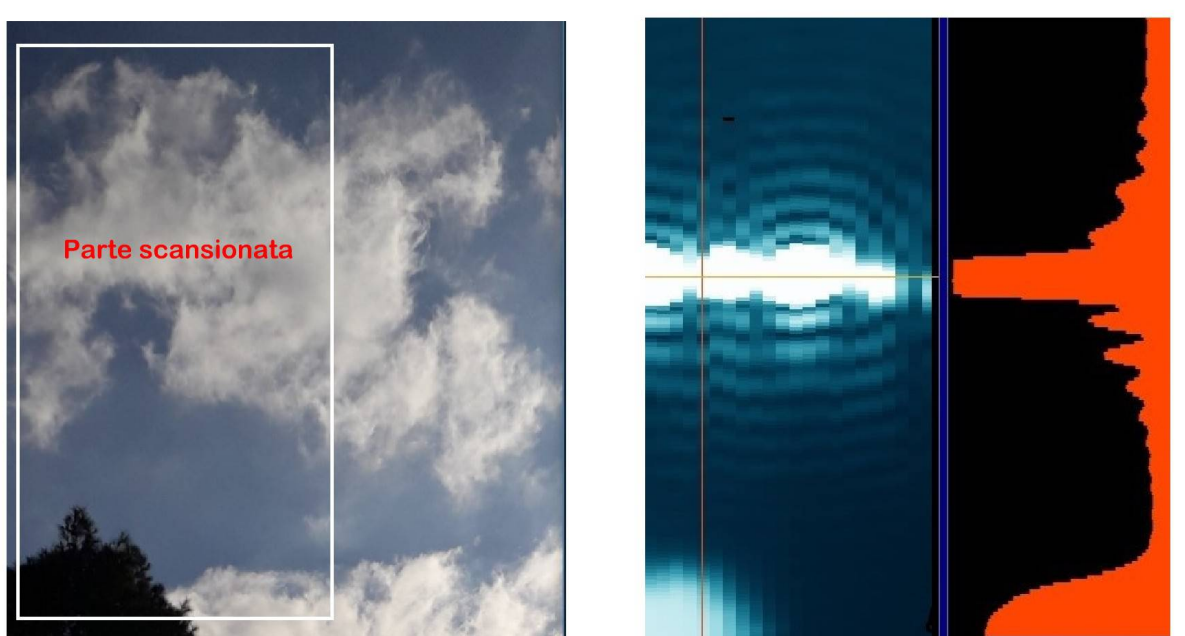

# **RADIOMAPPA DI SORGENTI FISSE**

La RADIOMAPPA La mappatura ha richiesto anche la rotazione azimutale della parabola E' visibile in basso a sinistra la radiazione elettromagnetica emessa dall'albero, che irradia come corpo nero

La Scansione indicata

*Francesco Grassi*